## Założenie Zespołu

Jeżeli nie mamy żadnego zespołu lub potrzebujemy założyć zespół np.: dla konkretnej grupy studentów.

Jeżeli jeszcze nie mamy żadnego zespołu:

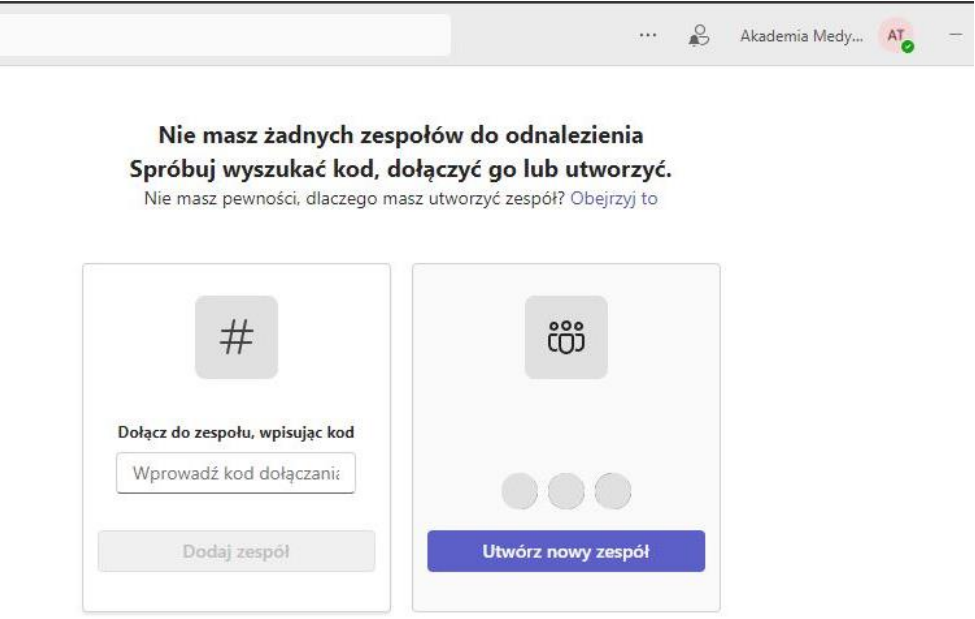

Jeżeli już posiadamy jakiekolwiek zespoły tworzenie zespołu znajduje się w prawym górnym rogu:

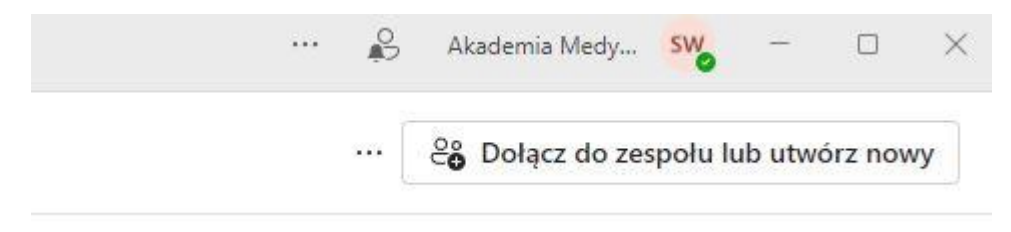

Następne kroki są wspólne dla obu wersji:

1) Wybieramy szablon do tworzonego zespołu

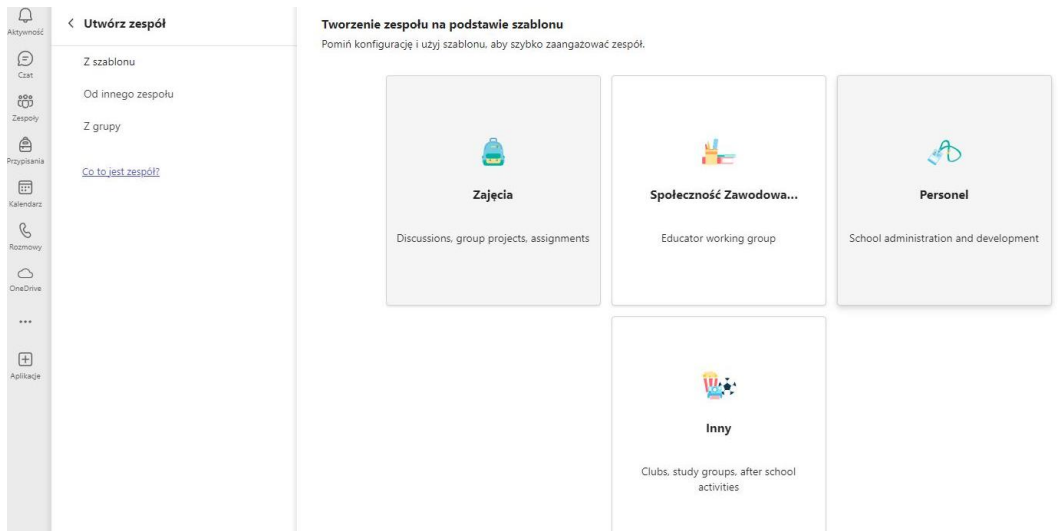

- 2) Wybieramy kanał, aktualnie jest tylko jeden więc nie ma z tym problemu
- 3) Dodajemy nazwę i alternatywnie opis zespołu

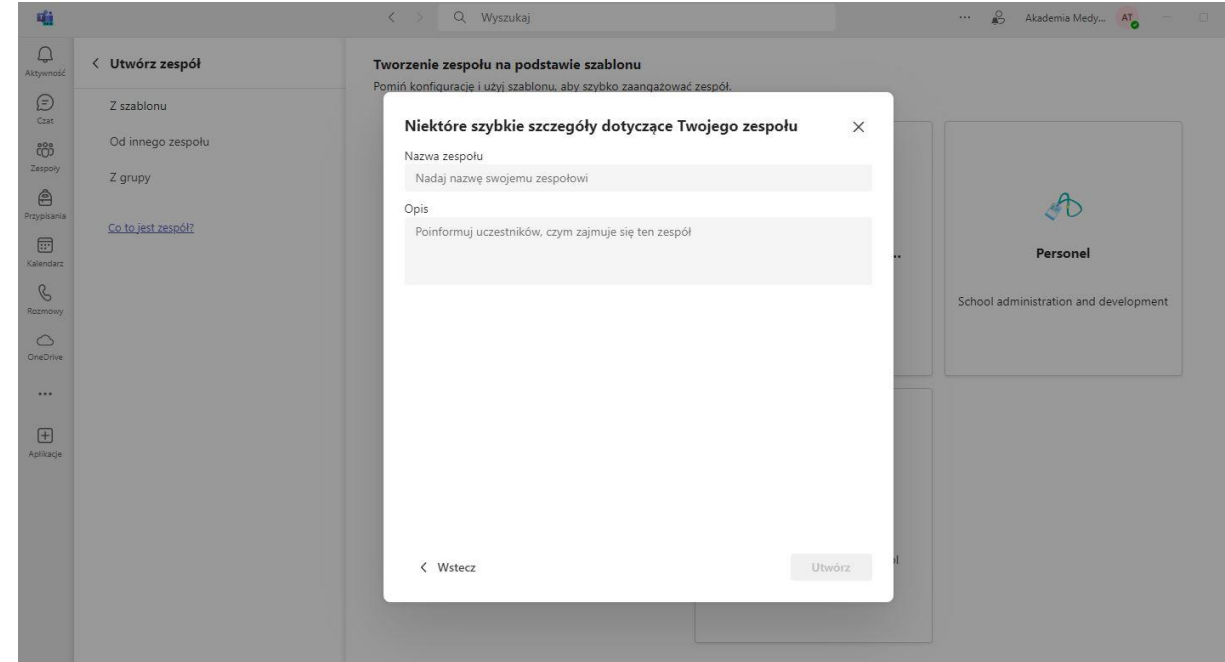

- 4) Dodawanie członków nie jest konieczne i można to pominąć
- 5) Twój zespół jest pusty i gotowy do pracy

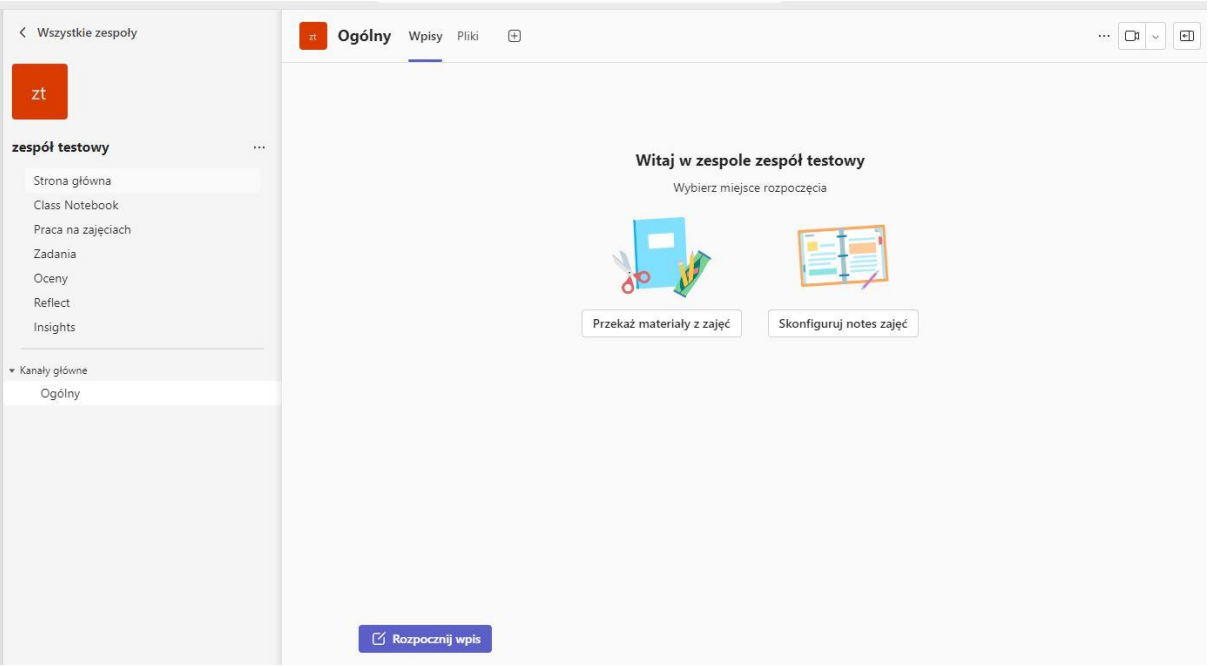